Subject: Internet Explorer 7 troubles.
Posted by Dave Anderson on Fri, 22 Dec 2006 08:22:33 GMT
View Forum Message <> Reply to Message

I have been doing a substantial amount of work on my website this past week. I have been introducing myself to ASP.NET 2.0 to better get a grip on better web development practices. Of course though, I had to run into some trouble. I've been developing my site in Visual Studio and viewing it in FireFox. I just noticed a few minutes ago that when viewing my site in IE7, the entire layout is ruined. I'm not sure if this will occur on earlier versions if IE or not, but I was wondering if you guys could view my website and provide me with some feedback as to if the layout is ruined on your IE browsers as well.

Ew...: http://www.dcmp.z27.net/ugly.jpg

Linky: http://www.dcmp.z27.net/

Thanks if you help...

Subject: Re: Internet Explorer 7 troubles. Posted by Goztow on Fri, 22 Dec 2006 08:44:09 GMT

View Forum Message <> Reply to Message

First link gives 404.

This is what it looks like in iexplorer 7 for me:

## File Attachments

1) k.PNG, downloaded 417 times

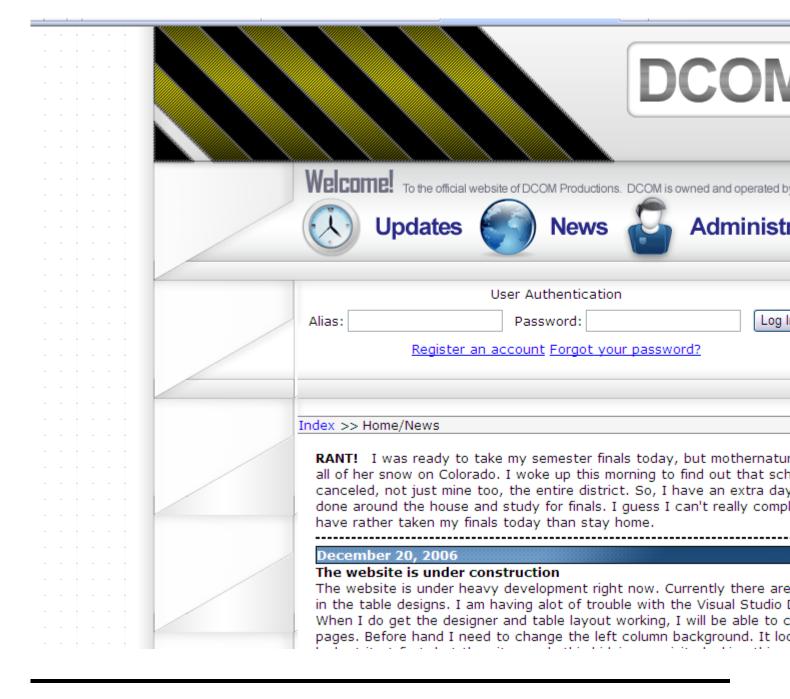

Subject: Re: Internet Explorer 7 troubles.

Posted by Dave Anderson on Fri, 22 Dec 2006 08:57:42 GMT

View Forum Message <> Reply to Message

I just don't get it. It looks perfect in FireFox, yet IE kills it, for example this is what the administration pages look like in IE:

http://img86.imageshack.us/img86/4373/uglyxh0.jpg http://img205.imageshack.us/img205/9042/ugly2wc9.jpg

I guess I will just have to spend a good amount of time looking through the code for problems...

Thanks, though, Goztow.

Subject: Re: Internet Explorer 7 troubles.

Posted by xptek on Fri, 22 Dec 2006 09:05:06 GMT

View Forum Message <> Reply to Message

On http://www.dcmp.z27.net/Default.aspx, line 90, you should probably close that HR.

Subject: Re: Internet Explorer 7 troubles.

Posted by Goztow on Fri, 22 Dec 2006 09:19:37 GMT

View Forum Message <> Reply to Message

never develop a webpage for one browser only. I learned that the hard way.

Subject: Re: Internet Explorer 7 troubles.

Posted by Dave Anderson on Fri, 22 Dec 2006 09:26:27 GMT

View Forum Message <> Reply to Message

I try to design for both, but its hard to do at once. I usually use FireFox for the basis of my design, then fix what is needed for IE. In this case though, I'm using new things I havn't before, and I just can't seem to figure out the problem. I'm sure I will eventually, though.

xptek wrote on Fri, 22 December 2006 02:05On http://www.dcmp.z27.net/Default.aspx, line 90, you should probably close that HR.

One less error to take care of,

Subject: Re: Internet Explorer 7 troubles.

Posted by Dave Anderson on Fri. 22 Dec 2006 09:48:25 GMT

View Forum Message <> Reply to Message

I figured out what the problem was; it was a minor problem with the width properties of a few objects. Thanks for pointint out the open HR tag, xptek, cleaned up the HR line a bit.

Thanks guys.

Subject: Re: Internet Explorer 7 troubles.

Posted by Zion on Fri, 22 Dec 2006 13:00:06 GMT

View Forum Message <> Reply to Message

Next time you take a screen shot hold ALT and press the button, It'll take the shot of the current active window and not both displays. Save file size and overall resolution.

Subject: Re: Internet Explorer 7 troubles.

Posted by Jecht on Fri, 22 Dec 2006 13:51:17 GMT

View Forum Message <> Reply to Message

I wouldn't develop your site for IE7 or FireFox 2 just yet, there is alot of problems I've heard. In fact, the BB on my Universitie's site has alot of problems in IE7. However, your site looks great in Firefox

Subject: Re: Internet Explorer 7 troubles.

Posted by cheesesoda on Fri. 22 Dec 2006 14:04:35 GMT

View Forum Message <> Reply to Message

The thing is, if your site doesn't work properly in each site, there's an error in your coding regardless of what browser you're using.

Subject: Re: Internet Explorer 7 troubles.

Posted by Dave Anderson on Fri, 22 Dec 2006 18:29:51 GMT

View Forum Message <> Reply to Message

Yeah. I found that one of the tables in my layout was coded 2 pixels too wide.

Edit: Quick question, how were the loading times for you guys?

Subject: Re: Internet Explorer 7 troubles.

Posted by alvde51 on Fri, 22 Dec 2006 18:54:00 GMT

View Forum Message <> Reply to Message

If you code using XHTML 1.1 and valid CSS, there should be no problem seeing your website properly in Firefox 2 and Internet Explorer 7!

Avoid using tables and HR tags when they're not needed, too.

Subject: Re: Internet Explorer 7 troubles.

Posted by Dave Anderson on Fri, 22 Dec 2006 19:04:11 GMT

View Forum Message <> Reply to Message

I'm not too familiar with the coding standards for web development anymore, I should probably go

read around articles and whatnot. I'm not worried about it right now though, I have a lot of work to do before January 1st arrives.

Subject: Re: Internet Explorer 7 troubles.

Posted by danpaul88 on Fri, 22 Dec 2006 19:29:19 GMT

View Forum Message <> Reply to Message

Dave Anderson wrote on Fri, 22 December 2006 18:29Edit: Quick guestion, how were the loading times for you guys?

From clicking the link on the banner page it took about 8 seconds to fully load.

EDIT: Trying it again only took 3 seconds, since the images were all in cache that time.

Subject: Re: Internet Explorer 7 troubles.

Posted by cheesesoda on Fri, 22 Dec 2006 19:45:33 GMT

View Forum Message <> Reply to Message

Oh, I hate graphical designs. Well, for the most part. I go the simple way. My new design: http://www.thekingsthrone.net/id

The banner is the only graphic on that site. Hmm, I should probably validate the CSS and XHTML.

Subject: Re: Internet Explorer 7 troubles.

Posted by Dave Anderson on Fri. 22 Dec 2006 20:31:55 GMT

View Forum Message <> Reply to Message

I coded my site in ASP .NET 2.0, which I have noticed has increased the loading times of my pages by 2-10 seconds. Before when I had it coded in HTML it took less than a second. Better technology isn't always better.

I like non-graphical designs too, but I can never seem to make mine decent when I do go that route. I might make a non-graphical design one of these days.

Subject: Re: Internet Explorer 7 troubles.

Posted by icedog90 on Fri, 22 Dec 2006 20:33:30 GMT

View Forum Message <> Reply to Message

You made a few that I thought were fine.

Subject: Re: Internet Explorer 7 troubles.

Posted by cheesesoda on Fri, 22 Dec 2006 20:40:54 GMT

View Forum Message <> Reply to Message

Dave Anderson wrote on Fri, 22 December 2006 15:31I coded my site in ASP .NET 2.0, which I have noticed has increased the loading times of my pages by 2-10 seconds. Before when I had it coded in HTML it took less than a second. Better technology isn't always better.

I like non-graphical designs too, but I can never seem to make mine decent when I do go that route. I might make a non-graphical design one of these days.

I could always help. I've gained a pretty decent amount of CSS knowledge, and I know where to get help if I don't know. I need more stuff to design, anyways.

Subject: Re: Internet Explorer 7 troubles.

Posted by Dave Anderson on Fri. 22 Dec 2006 20:59:34 GMT

View Forum Message <> Reply to Message

icedog90 wrote on Fri, 22 December 2006 13:33You made a few that I thought were fine.

I guess I'm just like Glyde, design happy, hehe.

Quote:I could always help. I've gained a pretty decent amount of CSS knowledge, and I know where to get help if I don't know. I need more stuff to design, anyways.

I'm going to start a non-graphical layout and see how it works out, then I might take you up on that. I never really got into CSS, so I'll see what happens.

Subject: Re: Internet Explorer 7 troubles.

Posted by glyde51 on Fri, 22 Dec 2006 21:12:52 GMT

View Forum Message <> Reply to Message

j\_ball430 wrote on Fri, 22 December 2006 14:45Oh, I hate graphical designs. Well, for the most part. I go the simple way. My new design: http://www.thekingsthrone.net/id

The banner is the only graphic on that site. Hmm, I should probably validate the CSS and XHTML. Yeah, I started to get into the CSS + XHTML design. I have to say, though, that that one needs some gradients or something. =P

Subject: Re: Internet Explorer 7 troubles.

Posted by cheesesoda on Fri, 22 Dec 2006 21:32:43 GMT

View Forum Message <> Reply to Message

glyde51 wrote on Fri, 22 December 2006 16:12j\_ball430 wrote on Fri, 22 December 2006 14:45Oh, I hate graphical designs. Well, for the most part. I go the simple way. My new design:

http://www.thekingsthrone.net/id

The banner is the only graphic on that site. Hmm, I should probably validate the CSS and XHTML. Yeah, I started to get into the CSS + XHTML design. I have to say, though, that that one needs some gradients or something. =P

Fuck gradients. That's too much graphics. I like a slight highlight/gradient on my banner. Just enough to give it a soft, round look.

Subject: Re: Internet Explorer 7 troubles.

Posted by terminator 101 on Fri, 22 Dec 2006 22:01:47 GMT

View Forum Message <> Reply to Message

Have many people started using IE7? I tried it, but I hate it. I am so used to the old look that I returned back to IE6. Now I stared to use Firefox and I am loving it.

Too bad Gunbound still uses IE only.

Subject: Re: Internet Explorer 7 troubles.

Posted by Dave Anderson on Fri, 22 Dec 2006 22:09:54 GMT

View Forum Message <> Reply to Message

I don't use it, but design my site to work with it, but I don't know anyone personally who actually uses IE7.

Subject: Re: Internet Explorer 7 troubles.

Posted by cheesesoda on Fri, 22 Dec 2006 22:10:39 GMT

View Forum Message <> Reply to Message

Terminator 101 wrote on Fri, 22 December 2006 17:01Have many people started using IE7? I tried it, but I hate it. I am so used to the old look that I returned back to IE6. Now I stared to use Firefox and I am loving it.

Too bad Gunbound still uses IE only.

https://addons.mozilla.org/firefox/1419/

Install that. It's not only great for web designers who want to check to see if their designs work in IE as well as Firefox, but it also helps for those annoying pages/sites that will ONLY work correctly in IE. You can just set the certain page up in the options to always open up in the IE rendering.

Subject: Re: Internet Explorer 7 troubles.

Posted by Jecht on Sat, 23 Dec 2006 06:38:24 GMT

View Forum Message <> Reply to Message

I've always had more love for the graphical designs. Shiney things for the win!

Subject: Re: Internet Explorer 7 troubles.

Posted by light on Sat, 23 Dec 2006 08:56:19 GMT

View Forum Message <> Reply to Message

CSS is definately the way to go. Your site won't load for me, but if you're working with .NET chances are you're using tables, because that's what Visual Studio likes you to use.

I would recomment looking at losing the tables and using CSS and divs. It's a different way of thinking but it's worth it once you get into it.

However, you will need valid HTML/XHTML and valid CSS, else you'll get all sorts of fun variations for each browser, as each tries to compensate differently.

A good thing to know is that if you change your DOCTYPE you can change the way your site renders, using different logic etc. If you don't specify a doctype, then each browser makes a guess and tries its best.

You can check http://www.crimson.net.nz/ in as many browsers as you like and see how well it fares. I know that IE on Mac and IE 5.x have issues with it, but the rest all seem to render it happily, including IE 6 and 7 and FF 1.5 and 2, Opera, Safari, Camino and Konqueror.

Subject: Re: Internet Explorer 7 troubles.

Posted by Dave Anderson on Sat, 23 Dec 2006 09:08:19 GMT

View Forum Message <> Reply to Message

My new computer case arrived so I was fiddling with hardware for awhile so my server was down. But yeah, I am working on a new design that will use only CSS and div tags, so we will see how it works out probably later today.

Subject: Re: Internet Explorer 7 troubles.

Posted by cheesesoda on Sat, 23 Dec 2006 15:30:43 GMT

View Forum Message <> Reply to Message

Oh, if you do two (or more) columns... you're going to need to use "float". If you put them in a containing div, it isn't going to work correctly in Firefox, so the simple remedy is this:

<div style="clear:both;"></div>

You'll put that right before the closing of the containing div, and it'll fix the issue. It renders perfectly in Firefox and IE.

Subject: Re: Internet Explorer 7 troubles.

Posted by Dave Anderson on Sat, 23 Dec 2006 17:07:08 GMT

View Forum Message <> Reply to Message

Subject: Re: Internet Explorer 7 troubles.
Posted by glyde51 on Sat, 23 Dec 2006 18:10:15 GMT
View Forum Message <> Reply to Message

j\_ball430 wrote on Sat, 23 December 2006 10:30Oh, if you do two (or more) columns... you're going to need to use "float". If you put them in a containing div, it isn't going to work correctly in Firefox, so the simple remedy is this:

<div style="clear:both;"></div>

You'll put that right before the closing of the containing div, and it'll fix the issue. It renders perfectly in Firefox and IE.

Normally I just put the clear: both in the footer... I don't usually have trouble when it comes to floating and containers.

Do NOT put the style inline with the DIV tag, since you should use XHTML 1.1 or XHTML 1.0 Strict. Use a (external) stylesheet.

If you're using two columns on a liquid layout (my personal favorite) the best way to do it is to have the right (or left) sidebar floating. Let us say that the sidebar is floating to the right and is 250 pixels wide. You'd want the main content area to have a 270 right (or left) margin (the sidebar would float in the margin of the main content area). Put both inside a container DIV tag, and if you have a footer put clear:both in the CSS, otherwise the floating DIV could overlap the footer.

This probably doesn't work in all situations, but hey, I like it.

Subject: Re: Internet Explorer 7 troubles.
Posted by light on Sat, 23 Dec 2006 20:17:01 GMT

View Forum Message <> Reply to Message

## Simple 2 column layout:

## HTML

<div id="sidebar"> </div> <div id="main"> </div> <div id="footer"> </div>

## **CSS**

```
#sidebar {
    float:right;
    width:150px;
}
#main {
    float:right;
    width:635px;
}
#footer {
    clear: both;
}
```

This uses two floats and a clear. The floats the sidebar to the right, then floats the main to the right also, and as the widths are specified, they can fit next to each other.

As the page is rendered in order, the sidebar and main are in place when the footer is to be rendered, it seens that it's supposed to go below both of them and does so.

The cool thing about this is if you change it to float: left for both, then the layout switches and it took you 5 seconds to do.

(Oh, don't get thrown off by ids and classes. ids can only be used once, and have a # not a . before their name in the stylesheet. Classes can be re-used, which you've probably already guessed. I use ids for elements that will only ever appear once in a page, like the header etc.)

Subject: Re: Internet Explorer 7 troubles.
Posted by Dave Anderson on Mon, 25 Dec 2006 00:35:27 GMT
View Forum Message <> Reply to Message

Oh, cool, that helps a lot. Now, this is my first xhtml/css layout, using ASP.NET (..have to for the things on my site), so its probably done pretty horrible.

http://www.dcmp.z27.net/default.aspx

The only problem is that it doesn't render correctly in IE6 or lower, but fine in IE7 and FireFox, so should I be worried about getting it to render in IE6 or..?

Subject: Re: Internet Explorer 7 troubles.
Posted by glyde51 on Mon, 25 Dec 2006 03:22:47 GMT
View Forum Message <> Reply to Message

Dave Anderson wrote on Sun, 24 December 2006 19:35Oh, cool, that helps a lot. Now, this is my

first xhtml/css layout, using ASP.NET (..have to for the things on my site), so its probably done pretty horrible.

http://www.dcmp.z27.net/default.aspx

The only problem is that it doesn't render correctly in IE6 or lower, but fine in IE7 and FireFox, so should I be worried about getting it to render in IE6 or..?

Yes, it should render correctly in Internet Explorer 6. I'll take a looksee and try and figure out why it's not working in IE6.

Subject: Re: Internet Explorer 7 troubles.

Posted by Dave Anderson on Mon, 25 Dec 2006 03:28:22 GMT

View Forum Message <> Reply to Message

Thanks.

Subject: Re: Internet Explorer 7 troubles.

Posted by terminator 101 on Mon, 01 Jan 2007 13:55:15 GMT

View Forum Message <> Reply to Message

j\_ball430 wrote on Fri, 22 December 2006 17:10Terminator 101 wrote on Fri, 22 December 2006 17:01Have many people started using IE7? I tried it, but I hate it. I am so used to the old look that I returned back to IE6. Now I stared to use Firefox and I am loving it.

Too bad Gunbound still uses IE only.

https://addons.mozilla.org/firefox/1419/

Install that. It's not only great for web designers who want to check to see if their designs work in IE as well as Firefox, but it also helps for those annoying pages/sites that will ONLY work correctly in IE. You can just set the certain page up in the options to always open up in the IE rendering. Thanks. It works great.